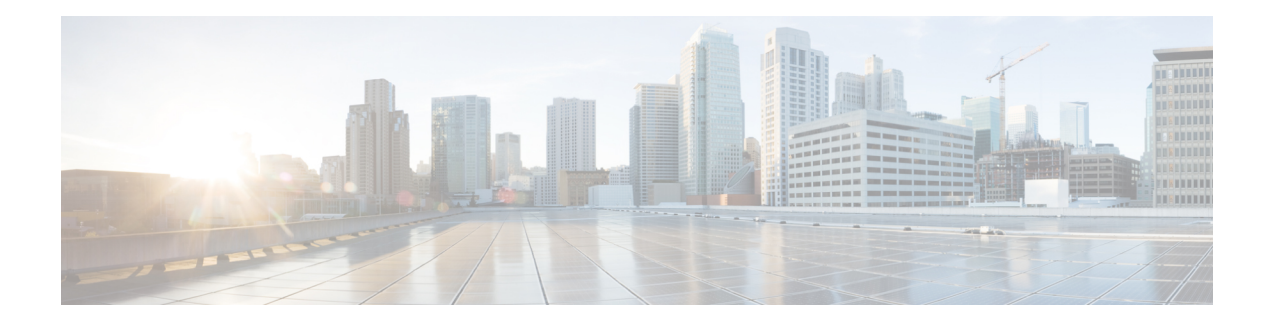

# **Ethernet Virtual Connections on Port Channels**

A port channel bundles individual Ethernet links into a single logical link that provides an aggregated bandwidth of up to four physical links. The Ethernet Virtual Connection (EVC) Port Channel feature provides support for the Ethernet service instances on a port channel.

- Information About Ethernet Virtual [Connections](#page-0-0) on Port Channels, on page 1
- [Configuring](#page-1-0) a Basic EVC Port Channel, on page 2
- Load [Balancing](#page-4-0) the EVCs on Port Channels, on page 5
- , on [page](#page-5-0) 6
- [Configuring](#page-6-0) Flow Based Load Balancing, on page 7
- [VLAN-Based](#page-7-0) Manual Load Balancing, on page 8
- [Configuring](#page-12-0) LACP, on page 13

# <span id="page-0-0"></span>**InformationAboutEthernetVirtualConnectionsonPortChannels**

## **Usage Guidelines for Configuring an EVC on a Port Channel**

Prior to configuring an EVC on a port channel, consider these usage guidelines:

- All the member links of the port channel are on the Cisco ASR 1000 Fixed Ethernet Line card or on the shared port adapters (SPAs).
- All the member links of the port channel must be configured such that they are of the same speed, and are in the same duplex mode.
- EVC connect and IP subinterfaces are allowed to co-exist over the port-channel interface.
- If you configure a physical port as part of a channel group, you cannot configure EVCs under that physical port.
- You cannot use the bandwidth percent or police percent commands on EVC port channels in flat policy maps or in the parent of the Hierarchical quality of service (HQoS) policy maps.

## **Quality of Service Support**

The following Quality of Service (QoS) policy settings are supported for egress traffic on the Cisco ASR 1000 Layer 3 port-channel interface:

- The QoS on the subinterface of a port channel with a specific encapsulation, such as, VLAN.
- The QoS on a member link.
- Modular QoS CLI (MQC) policy aggregation is supported with VLAN-based load balancing on subinterfaces and member-link ports.

The following section describes the QoS support for the following interfaces:

Port-Channel Interface

• Does not support any QoS policies on the port-channel interface.

Member-Link Interface

- Supports egress queuing, policing, and marking for flow-based load balancing.
- Supports egress queuing, policing, and marking for VLAN-based manual load balancing.
- Supports egress queuing, policing, marking, and the configuration of similar policies on two links for LACP 1:1.

EVC on Port-Channel Interface

- Does not support flow-based load balancing.
- Supports ingress and egress policing and marking for VLAN-based manual load balancing.
- Supports ingress and egress policing and marking for LACP 1:1.

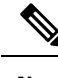

**Note** Ensure that you configure the QoS policies for the EVCs on a port channel and a member link separately.

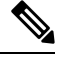

**Note** Service policies for ingress traffic are supported on EVC only.

# <span id="page-1-0"></span>**Configuring a Basic EVC Port Channel**

## **Configuring a Port Channel Interface with ethernet Service Instances**

To configure a port-channel interface with Ethernet service instances, perform the following steps.

- **1. enable**
- **2. configure terminal**
- **3. interface port-channel** number
- **4.** [**no**] **ip address**
- **5. no negotiation auto**
- **6.** [**no**] **service instance** id **Ethernet** [ service-name]
- **7. encapsulation** { **default** | **untagged** | **dot1q** vlan-id [ **second-dot1q** vlan-id] }
- **8.** [**no**] **service instance** id **ethernet** [ service-name]
- **9. encapsulation** {**default** | **untagged** | **dot1q** vlan-id [ **second-dot1q** vlan-id] }

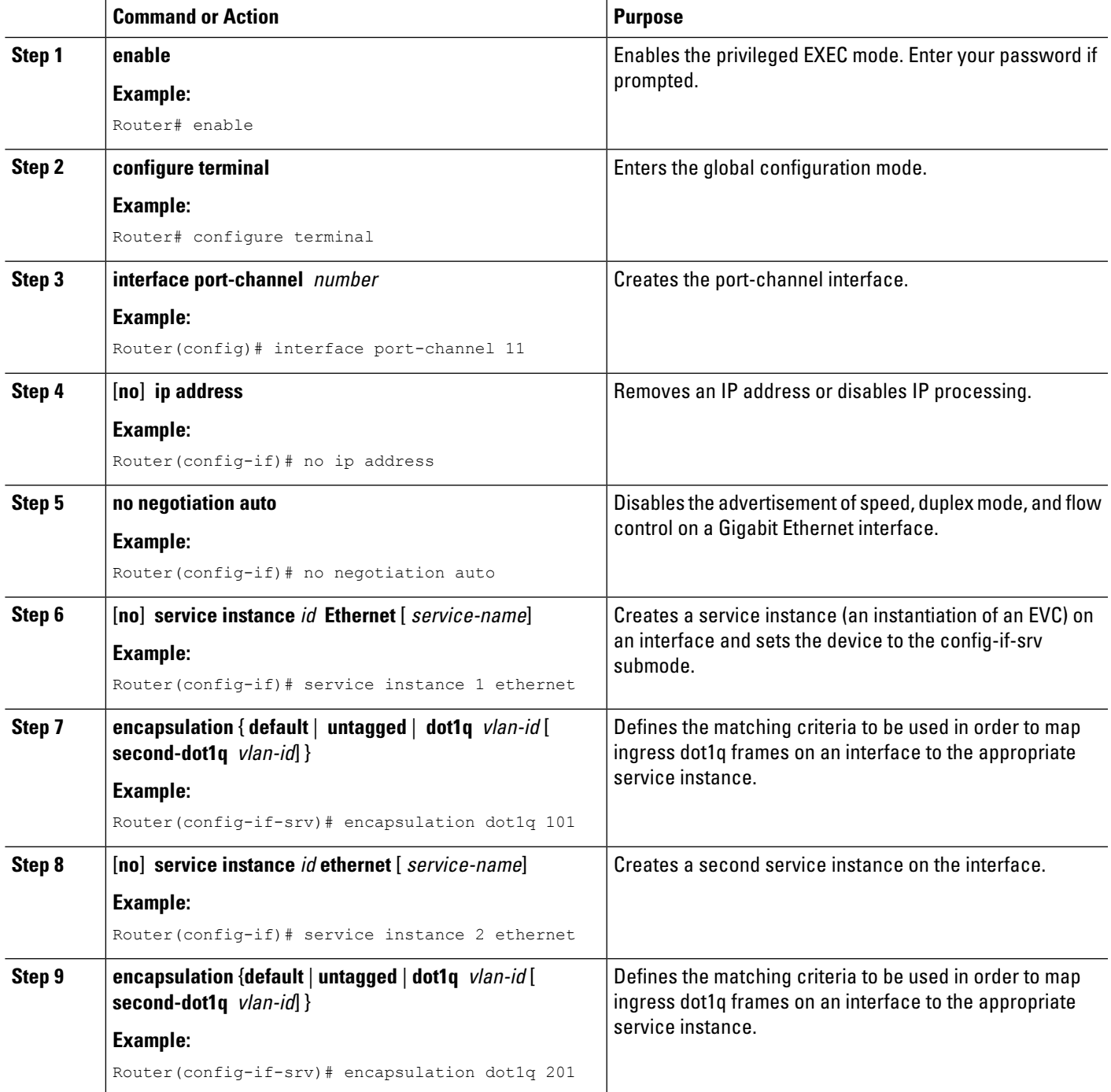

## **Adding a Port Channel Ethernet Flow Point to a Bridge Domain**

To add a port channel Ethernet Flow Point (EFP) to a bridge domain, perform the following steps.

### **SUMMARY STEPS**

- **1.** [**no**] **bridge-domain** bridge-id
- **2. member port-channel interface** id **service-instance** id
- **3.** [**no**] **bridge-domain** bridge-id | **xconnect vfi** vfi name
- **4. member port-channel interface** id **service-instance** id

#### **DETAILED STEPS**

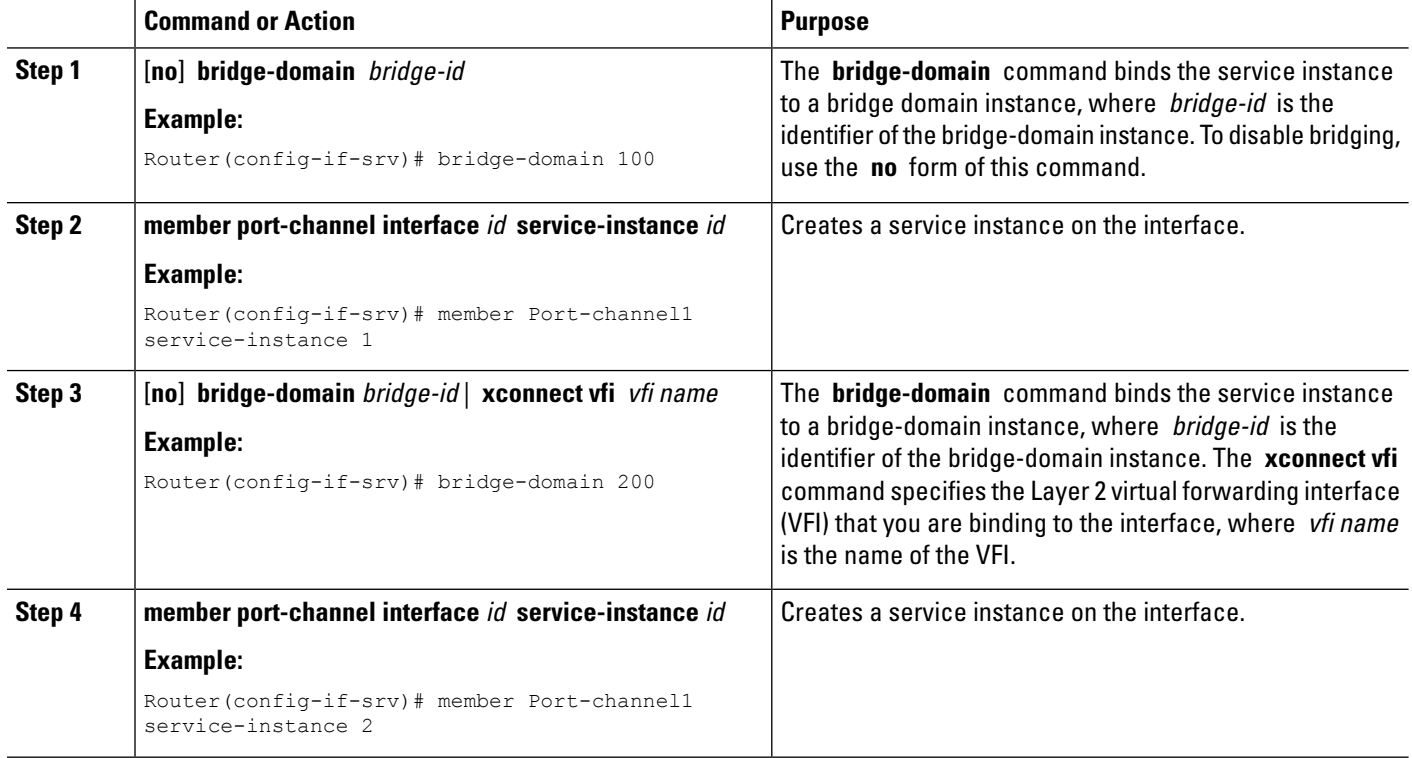

## **Adding an Ethernet Port to the Port Channel Interface**

To configure the channel group number on the Ethernet port and to add an Ethernet port to the port-channel interface, perform the following steps.

- **1. interface GigabitEthernet** slot/port/sub-port
- **2. no ip address**
- **3. no negotiation auto**
- **4. channel-group** channel-group-number
- **5. end**

Ш

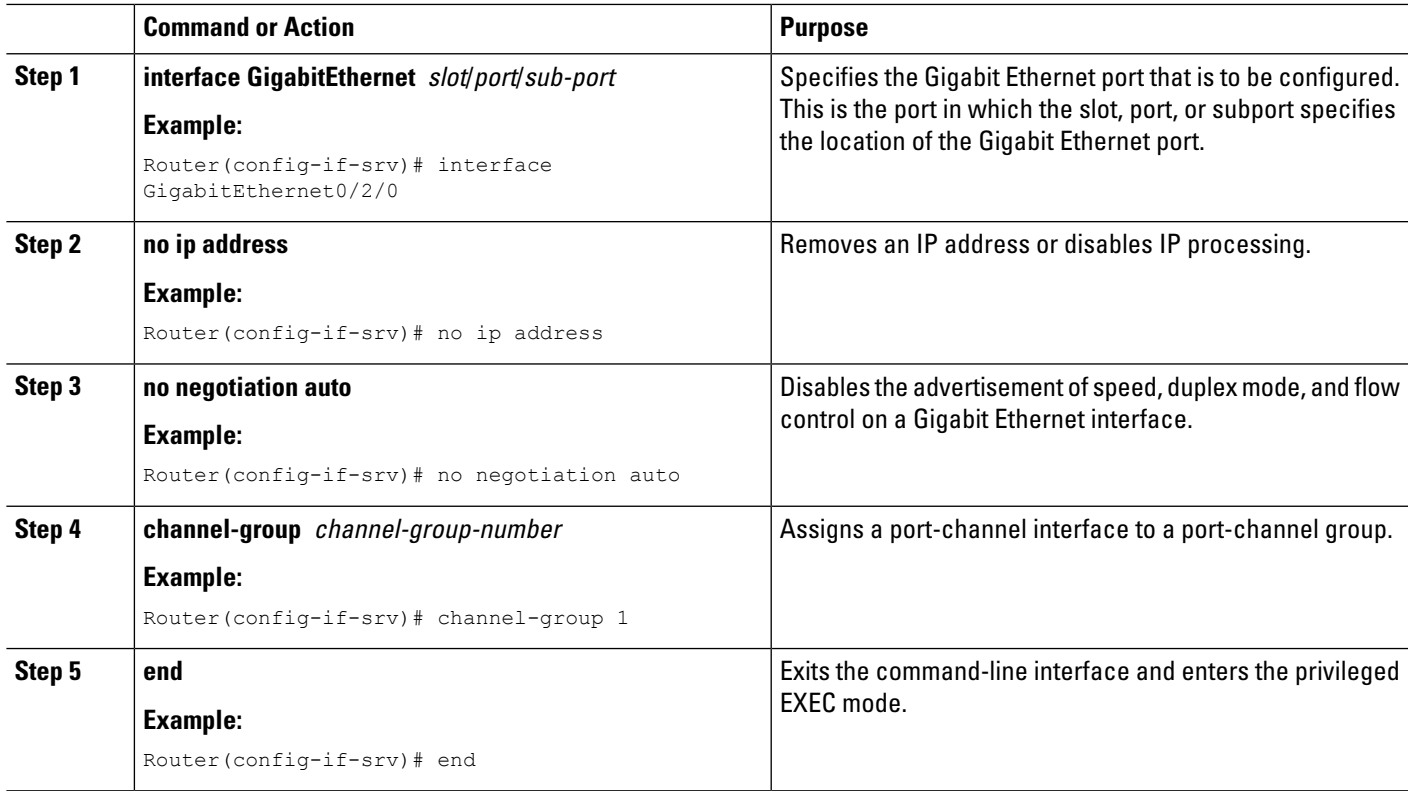

# <span id="page-4-0"></span>**Load Balancing the EVCs on Port Channels**

The load balancing of the EVCs in a port channel aims to load balance traffic across the member links of that port channel when the EVCs are configured. In the VLAN-based load-balancing method, if you do not assign EVCs to a member link, they will be statically mapped to one of the active port-channel member links, which will result in the outgoing traffic being limited to the bandwidth of the member link. In the flow-based load-balancing method, the traffic is distributed across all member links.

EFPs are configured under a port channel. The traffic, which is carried by the EFPs, is load balanced across member links. Ingress traffic for a single EVC can arrive on any member of the bundle. All the egress traffic pertaining to an EFP uses only one of the member links. Load balancing is achieved by grouping EFPs and assigning them to a member link. The Cisco ASR 1000 Layer 2 port-channel interface supports flow-based load balancing by default. In default load balancing, you have no control over how the EFPs are grouped together, and sometimes, the EFP grouping may not be ideal. To avoid this, use VLAN-based manual load balancing to control the EFP grouping.

#### **Flow-Based Load Balancing**

Flow-based load balancing is the default load-balancing method that is applied on a specific system level or a specific port channel level. However, EVC port channel also supports the VLAN-based load-balancing method. You can configure either of the load balancing methods globally for all the port channels or directly on specific port channels.

#### **Load-Balancing Algorithm**

When you select flow-based load balancing, a global flow-based load-balancing algorithm is applied to the port channel by default. Using the packet header information, the corresponding port channel balances the traffic across all the member links. You can configure the device to use one of the following methods to load balance across the port channels:

- Destination IP Address
- Destination MAC Address
- Source exclusive OR (XOR) Destination IP Address
- Source XOR Destination MAC Address
- Source IP Address
- Source MAC Address

The provision that you configure will be applied to all the egress traffic streams on all the port-channel interfaces that have flow-based load balancing.

The following is a sample configuration of the flow-based load-balancing algorithm:

```
Router(config)# port-channel load-balance-hash-algo ?
dst-ip Destination IP
dst-mac Destination MAC
src-dst-ip Source XOR Destination IP Addr
src-dst-mac Source XOR Destination MAC
src-ip Source IP
src-mac Source MAC
```
<span id="page-5-0"></span>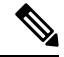

Flow-based load balancing is enabled by default at the global level. You must explicitly configure VLAN-based load balancing; otherwise, the default load-balancing method is flow-based. **Note**

To enable flow-based load balancing on a port channel, perform the following steps:

- **1. enable**
- **2. configure terminal**
- **3. interface port-channel** port-channel number
- **4. load-balancing** {**flow** | **vlan**}
- **5. end**

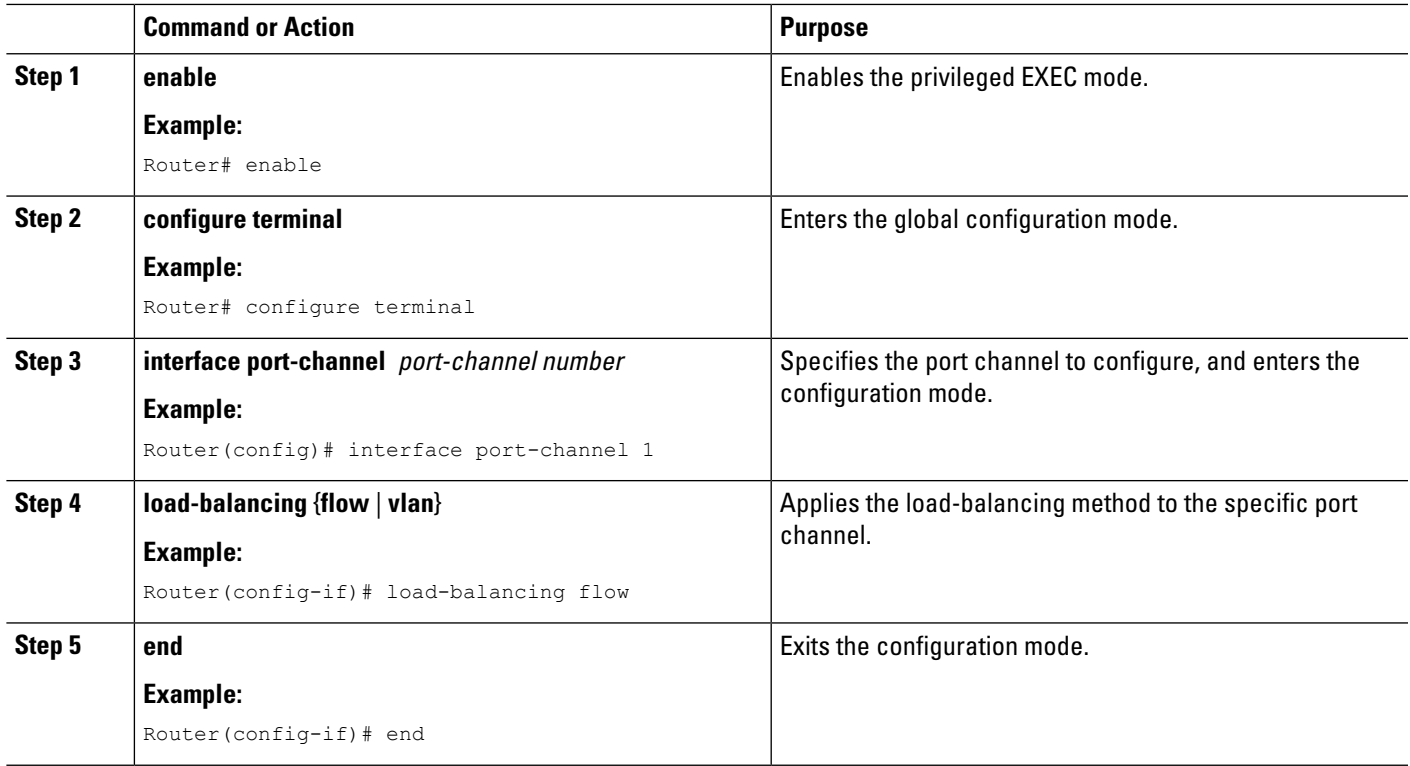

# <span id="page-6-0"></span>**Configuring Flow Based Load Balancing**

To configure flow-based load balancing on an EVC port channel, perform the following steps.

### **SUMMARY STEPS**

- **1. enable**
- **2. configure terminal**
- **3. interface port-channel** channel-number
- **4. port-channel load-balance flow-based**
- **5. end**

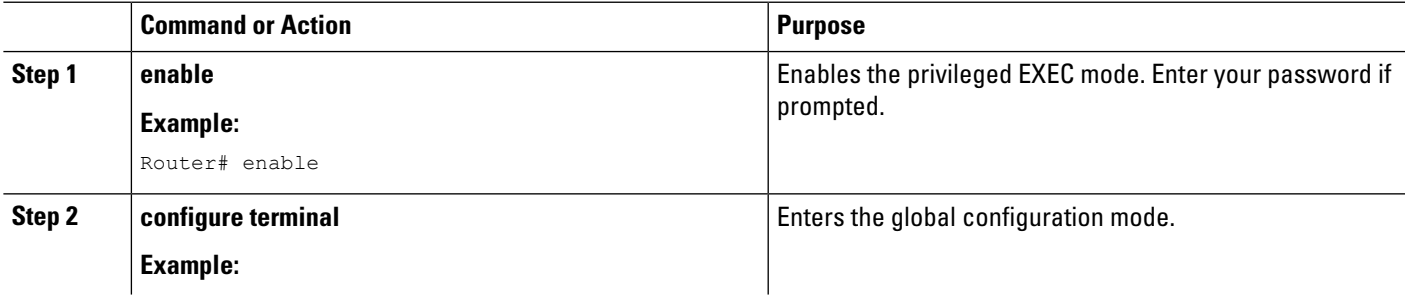

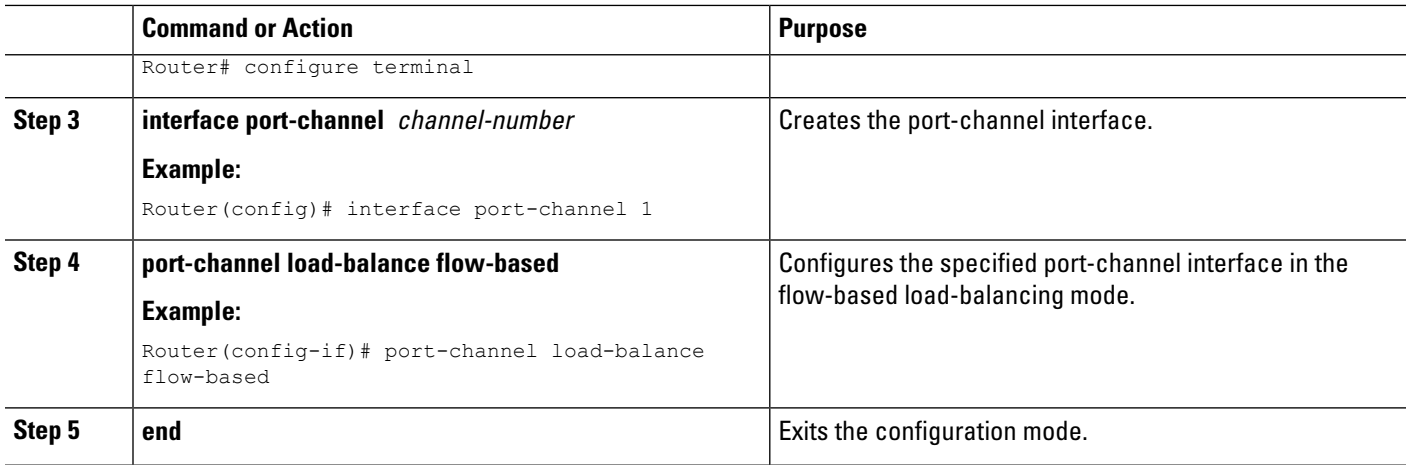

# <span id="page-7-0"></span>**VLAN-Based Manual Load Balancing**

## **Configuring VLAN Based Manual Load Balancing**

Perform this task to link a VLAN port channel, and to enable VLAN load balancing on port channels:

- **1. enable**
- **2. configure terminal**
- **3. interface port-channel** channel-number
- **4. no ip address**
- **5. no negotiation auto**
- **6. port-channel load-balancing link 1**
- **7. backup link 2**
- **8. service-instance 100,300**
- **9. port-channel load-balancing link 2**
- **10. backup link 1**
- **11. service-instance 200,400**
- **12. load-balancing vlan**
- **13. service instance** id **ethernet**
- **14. encapsulation** { **default** | **untagged** | **dot1q** vlan-id [ **second-dot1q** vlan-id] }
- **15. service instance** id **ethernet**
- **16. encapsulation** { **default** | **untagged** | **dot1q** vlan-id [ **second-dot1q** vlan-id] }
- **17. service instance** id **ethernet**
- **18. encapsulation** { **default** | **untagged** | **dot1q** vlan-id [ **second-dot1q** vlan-id] }
- **19. service instance** id **ethernet**
- **20. encapsulation** { **default** | **untagged** | **dot1q** vlan-id [ **second-dot1q** vlan-id] }
- **21. interface** type number
- **22. no ip address**
- **23. no negotiation auto**
- **24. channel-group** channel-number **link** link-number
- **25. interface** type number
- **26. no ip address**
- **27. no negotiation auto**
- **28. channel-group** channel-number **link** link-number
- **29. end**

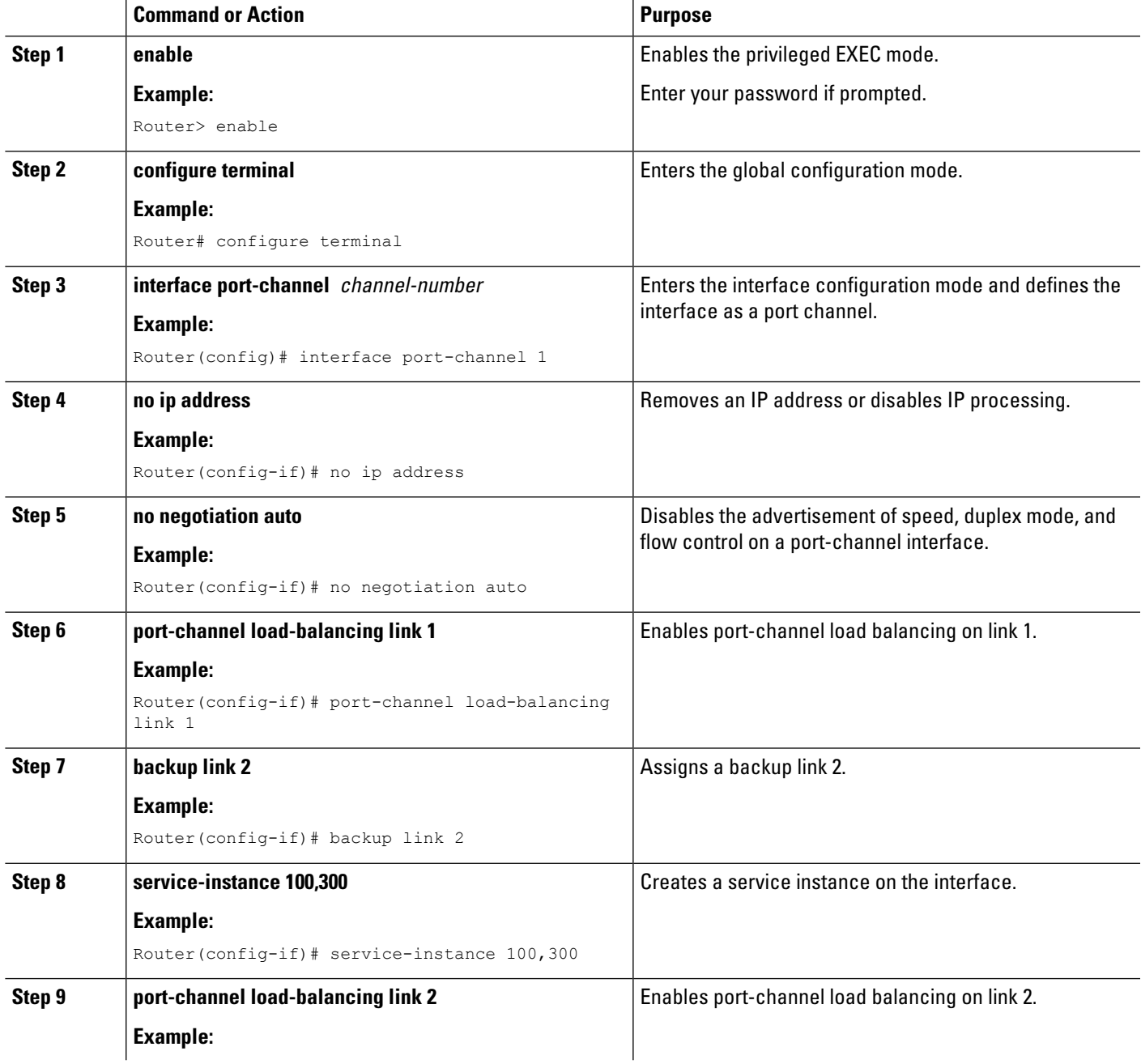

I

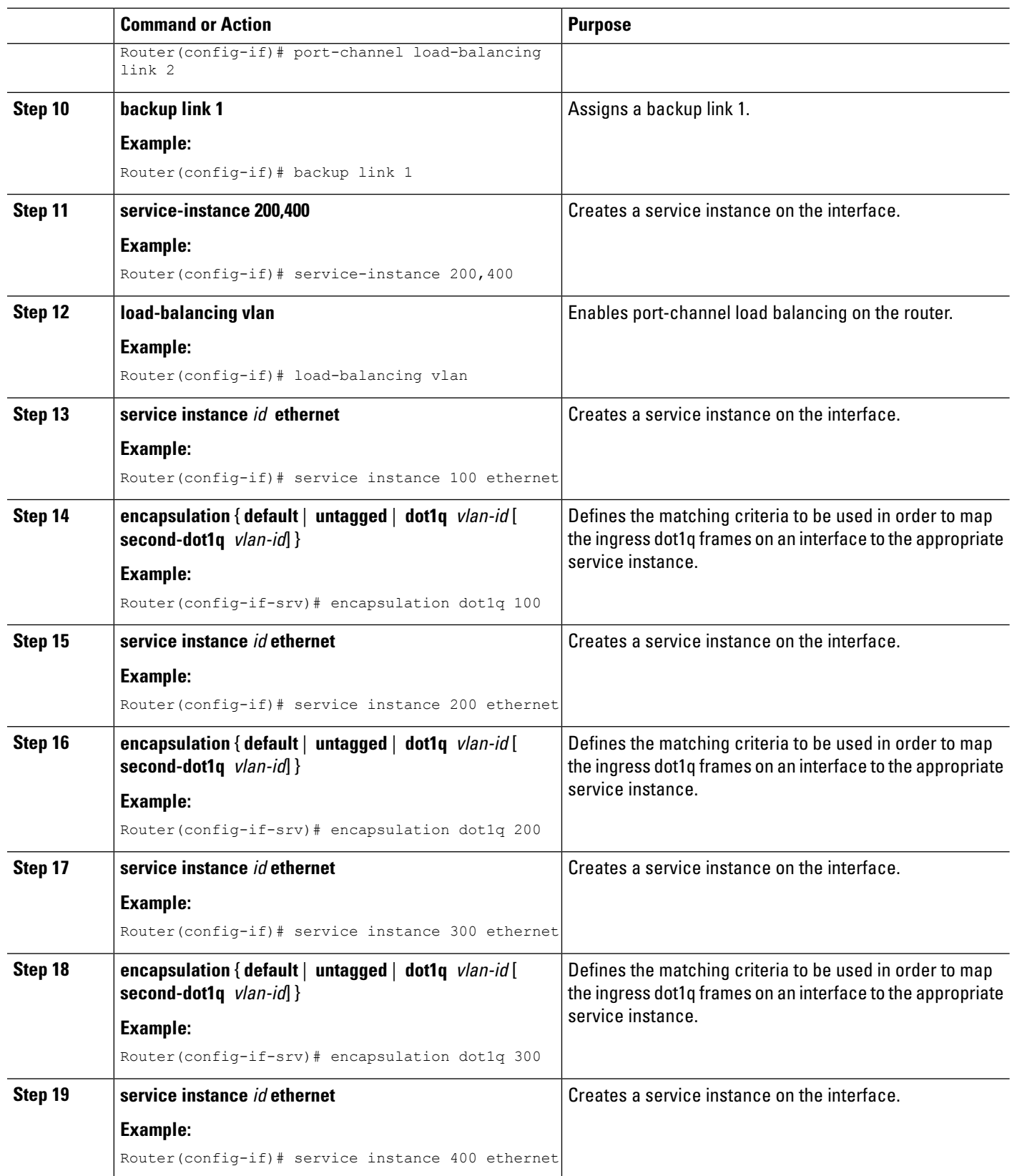

 $\mathbf l$ 

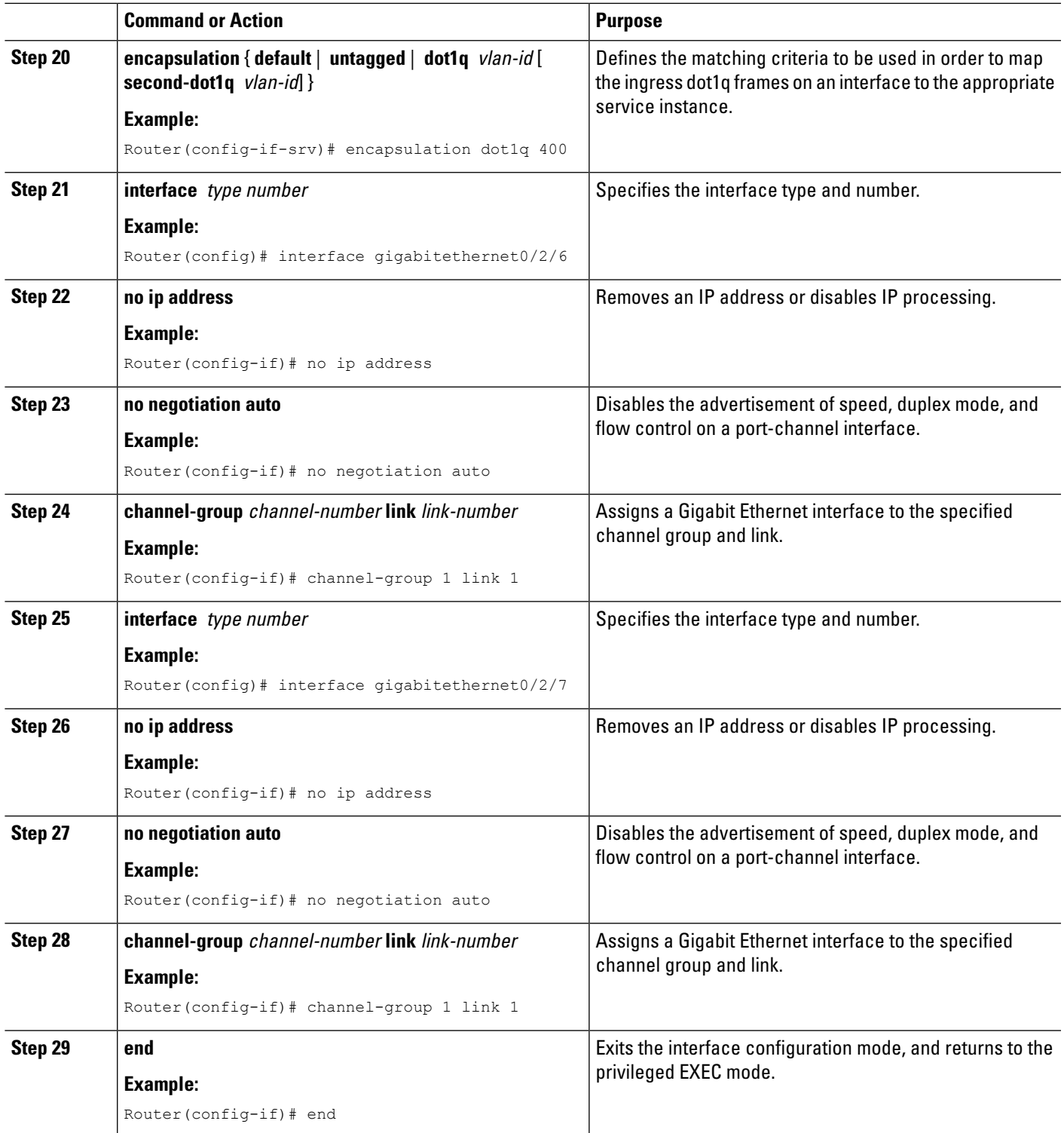

## **Example: Ethernet Virtual Connections on Port Channels**

#### **Example: Ethernet Virtual Connections on Port Channels**

The following example shows how to configure flow-based load balancing on a port-channel interface:

```
Router# enable
Router# configure terminal
Router(config)# interface Port-channel 1
Router(config-if)# port-channel load-balance flow-based
Router(config-if)# end
```
The following example shows how to configure QoS on an EVC port channel:

```
Router> enable
Router# configure terminal
Router(config)# class-map c1-cos2-cos4
match cos 2 match vlan 1
Router(config)# policy-map p1-ingress
Router(config-pmap)# class c1-cos2-cos4
Router(config-pmap-c)# police cir 100000 conform-action set-cos-transmit 4
Router(config)# interface Port-channel1
Router(config-if)# no ip address
Router(config-if)# no negotiation auto
Router(config-f)# load-balancing vlan
Router(config-if)# service instance 1 ethernet
Router(config-if-srv)# encapsulation dot1q 1
Router(config-if-srv)# service-policy input p1-ingress
Router(config-if)# port-channel load-balance link 1
Router(config-if)# backup link 2
Router(config-if)# service-instance 1
Router(config-if)# interface GigabitEthernet3/0/3
Router(config-if)# no ip address
Router(config-if)# no shutdown
Router(config-if)# negotiation auto
Router(config-if)# channel-group 1 link 1
Router(config-if)# interface GigabitEthernet5/0/0
Router(config-if)# no ip address
Router(config-if)# no shutdown
Router(config-if)# negotiation auto
Router(config-if)# channel-group 1 link 2
Router(config-if)# bridge-domain 1
Router(config-if)# member Port-channel1 service-instance 1
```
The following example shows how to use the **show running-config interface port-channel** channel-number command to verify an EVC port channel's per-flow load-balancing configuration:

```
Router# enable
Router# configure terminal
Router(config)# interface Port-channel 2
Router(config-if)# port-channel load-balance flow-based
Router(config-if)# end
Router# show running-config interface Port-channel 2
Building configuration...
```

```
Current configuration : 113 bytes
!
interface Port-channel2
band width 1000000
no ip address
port-channel load-balance flow-based
end
```
# <span id="page-12-0"></span>**Configuring LACP**

To configure the channel mode for each individual link in the LACP port channel, perform the following steps.

#### **SUMMARY STEPS**

- **1. config t**
- **2. interface** type slot/port
- **3. channel-group number mode** {**active** | **on** | **passive**}
- **4. lacp** {**port-priority** | **rate**}

### **DETAILED STEPS**

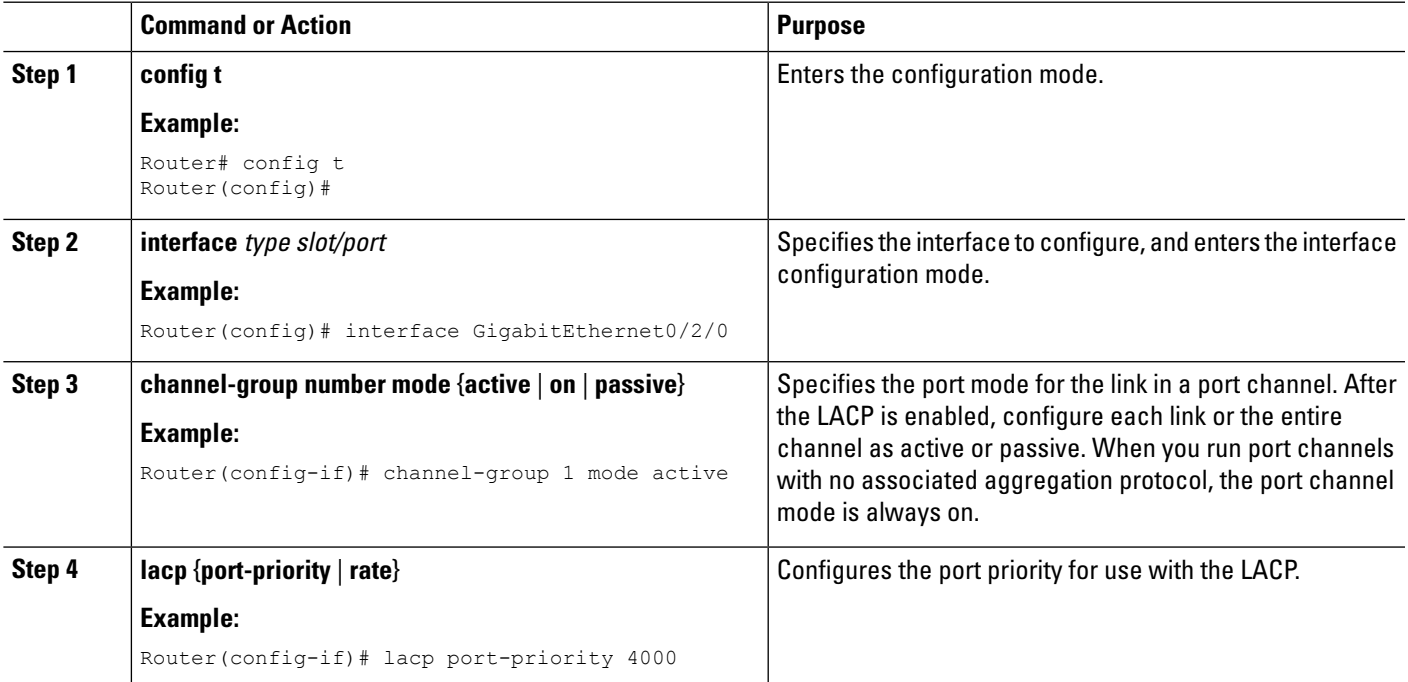

# **Configuring the LACP Mode per Port Channel Interface**

To configure the LACP mode on an individual port-channel interface, perform the following steps.

### **SUMMARY STEPS**

- **1. interface port-channel** port-channel number
- **2. lacp** {**fast switch-over** | **max-bundle** | **min-bundle**}

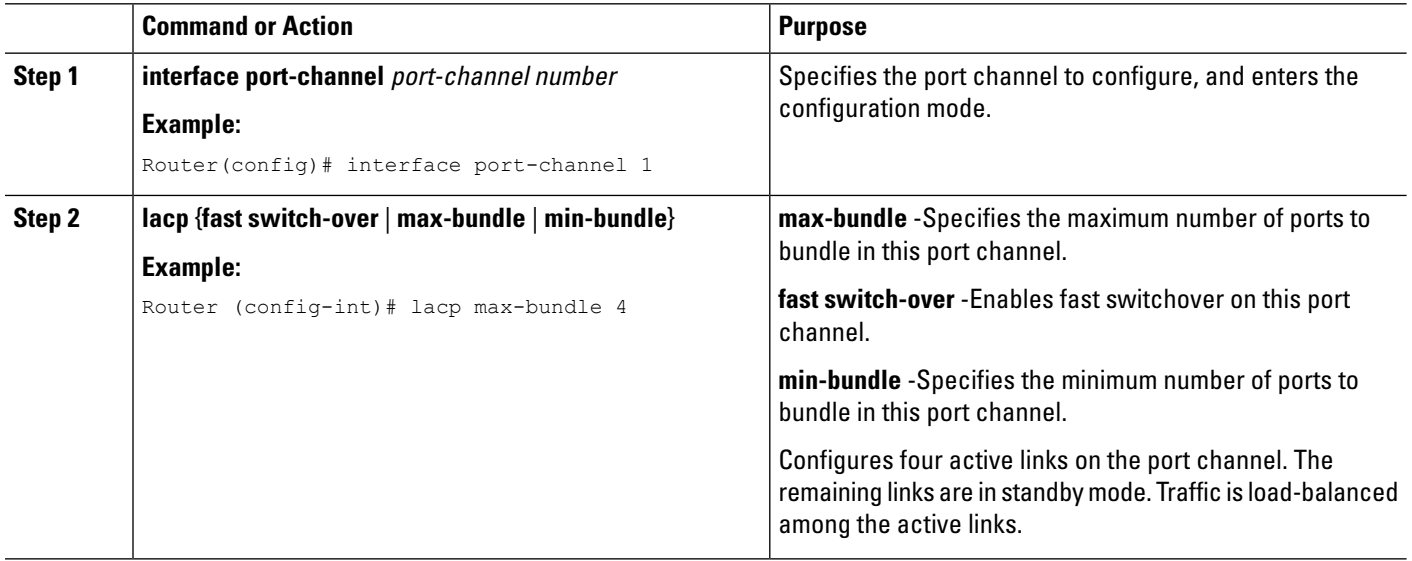